## **Инструкция по записи на исследование крови в ГБУЗ НО «НОЦ СПИД»**

С АРМ администратора в структуре МО создать отделение со службой типа "Пункт забора биоматериала", в штат службы принять сотрудника, настроить учетную запись (Если забор крови для отправки в ГБУЗ НО «НОЦ СПИД» идет в том же пункте забора, где и для своей лаборатории, новый пункт забора создавать не надо).

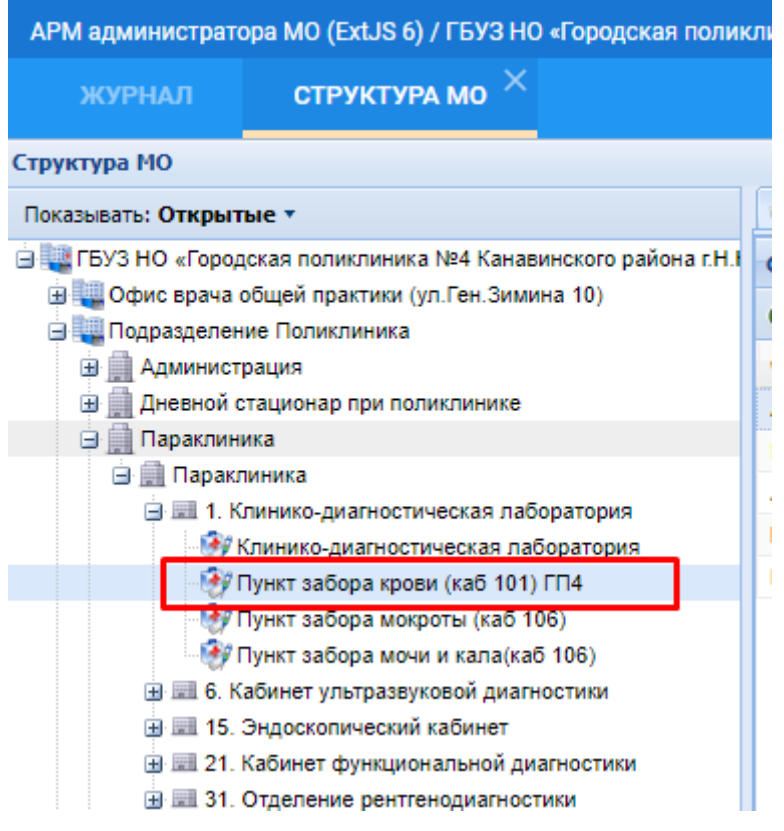

С АРМ сотрудника пункта забора биоматериала настроить связь меду пунктом забора своей МО и лабораторией ГБУЗ НО «НОЦ СПИД»

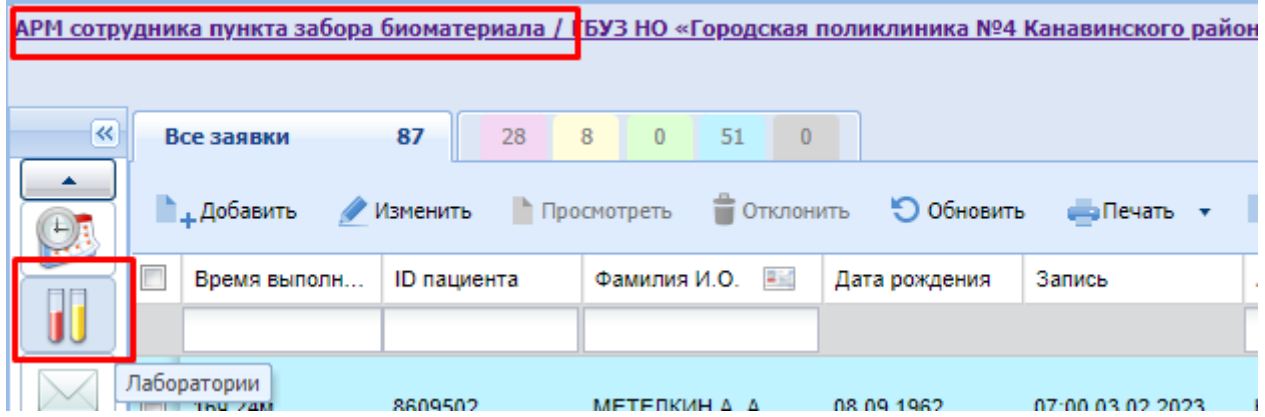

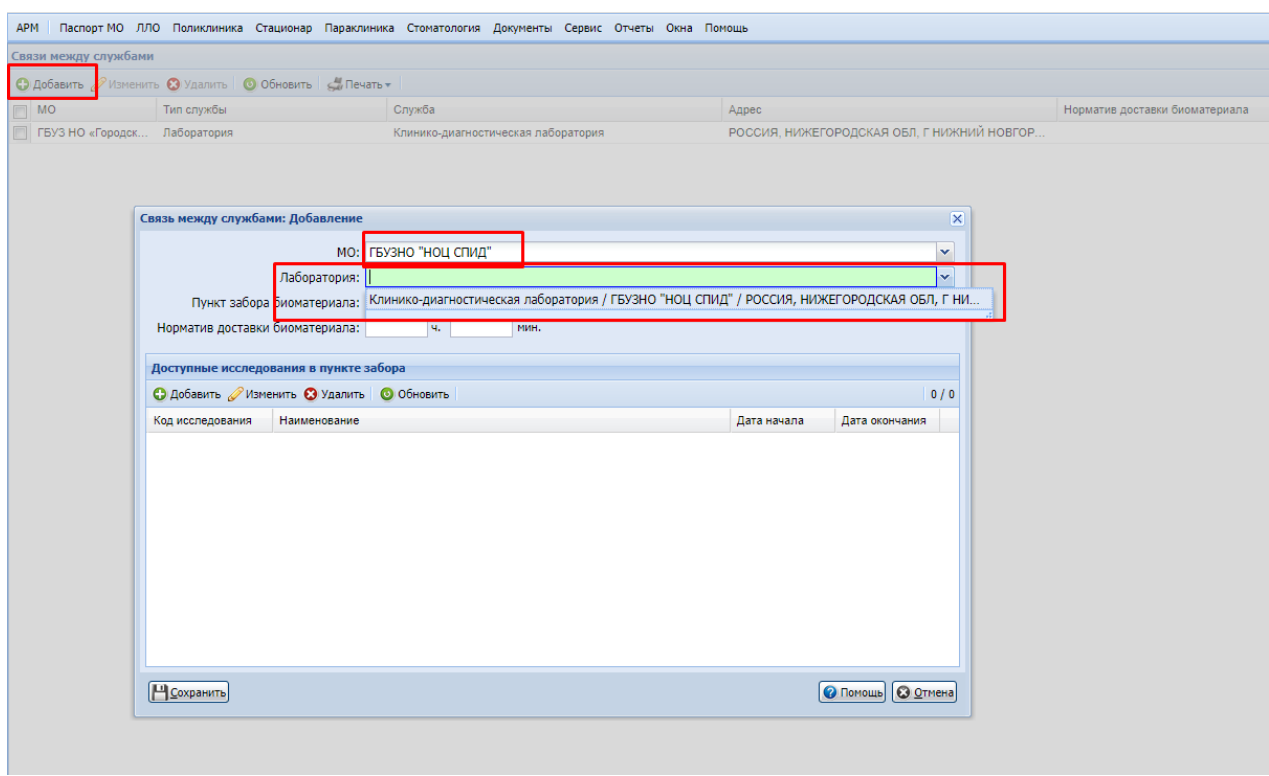

# Затем добавить доступные исследования в пункте забора

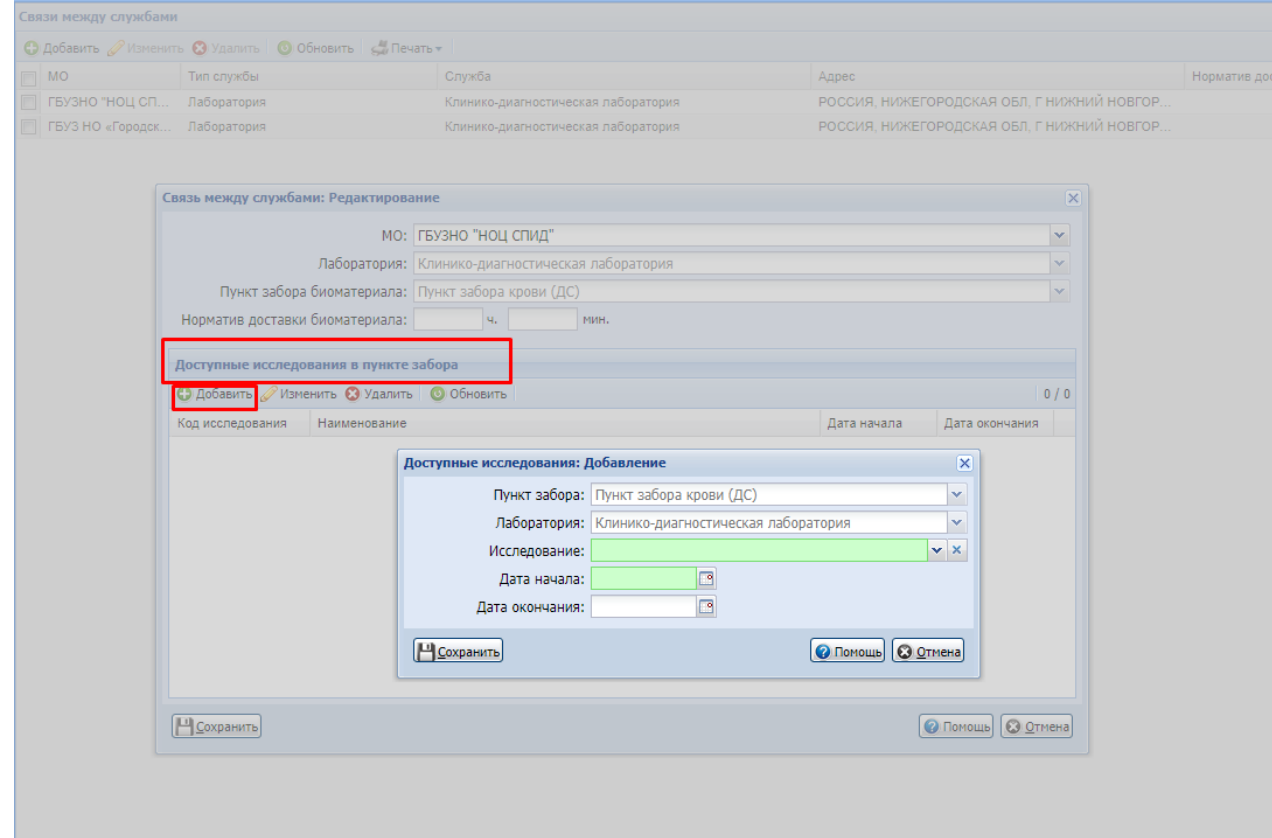

После этого с **АРМ врача** доступно назначение исследований в лабораторию ГБУЗ НО «НОЦ СПИД».

С АРМ врача выбрать в карту пациента, создать случай

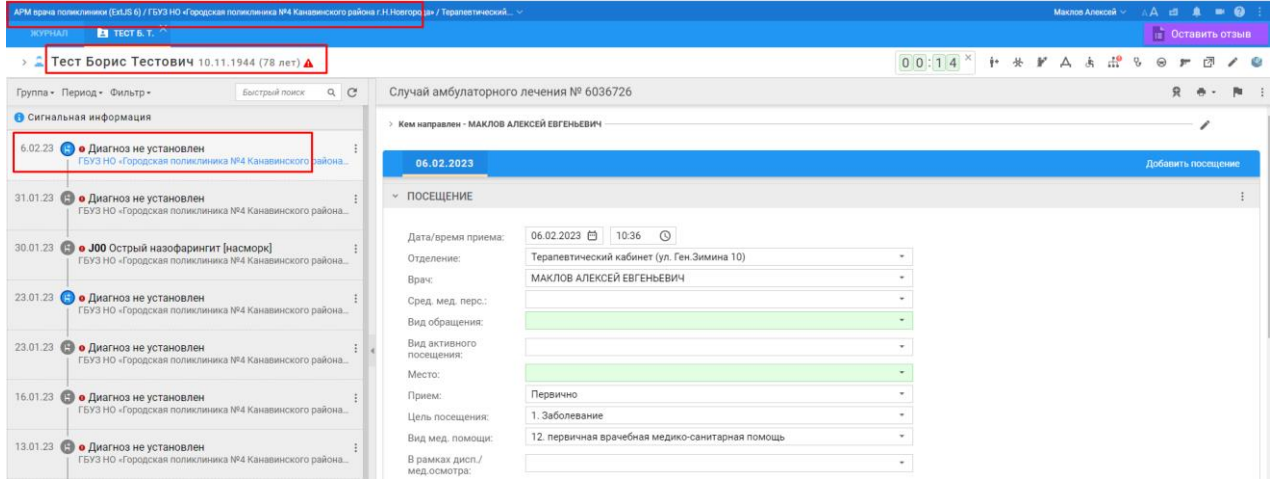

В назначениях в лабораторной диагностике добавить необходимое исследование, нажав «все услуги»

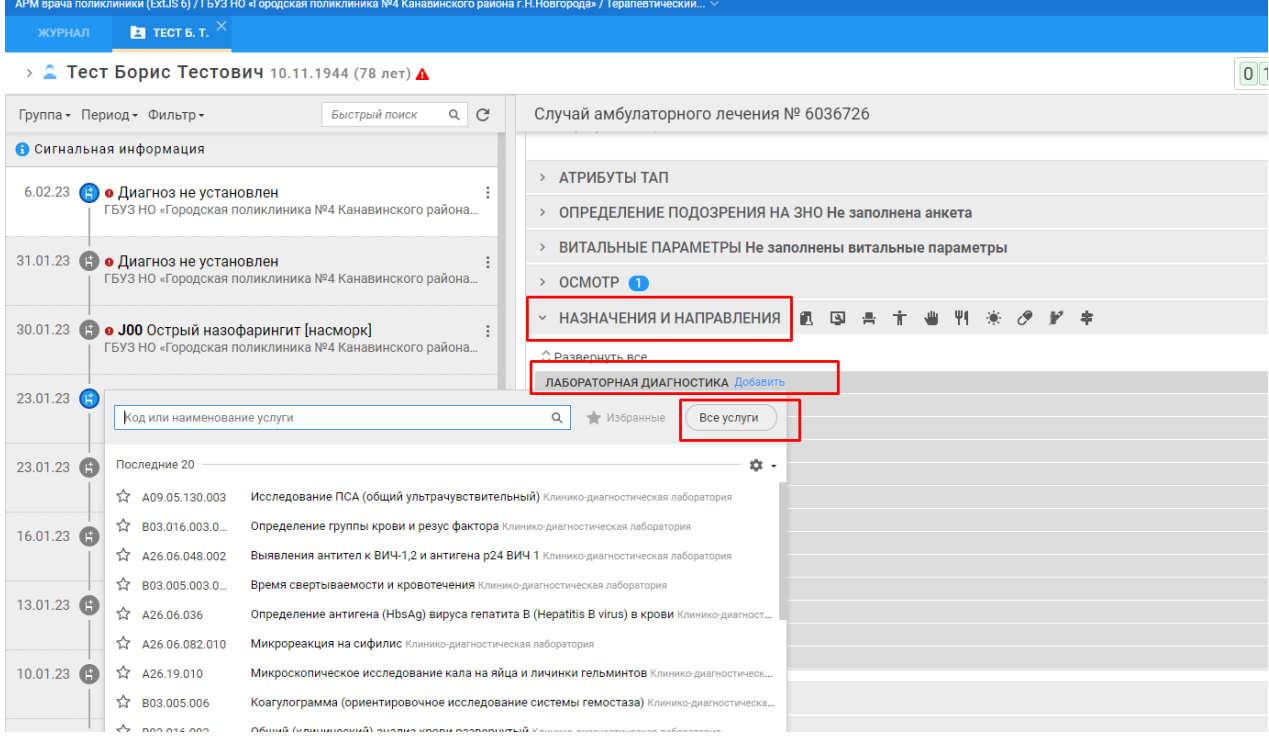

Выбрать МО ГБУЗ НО «НОЦ СПИД», выбрать пункт забора, связанный с лабораторией ГБУЗ НО «НОЦ СПИД», выбрать необходимое исследование

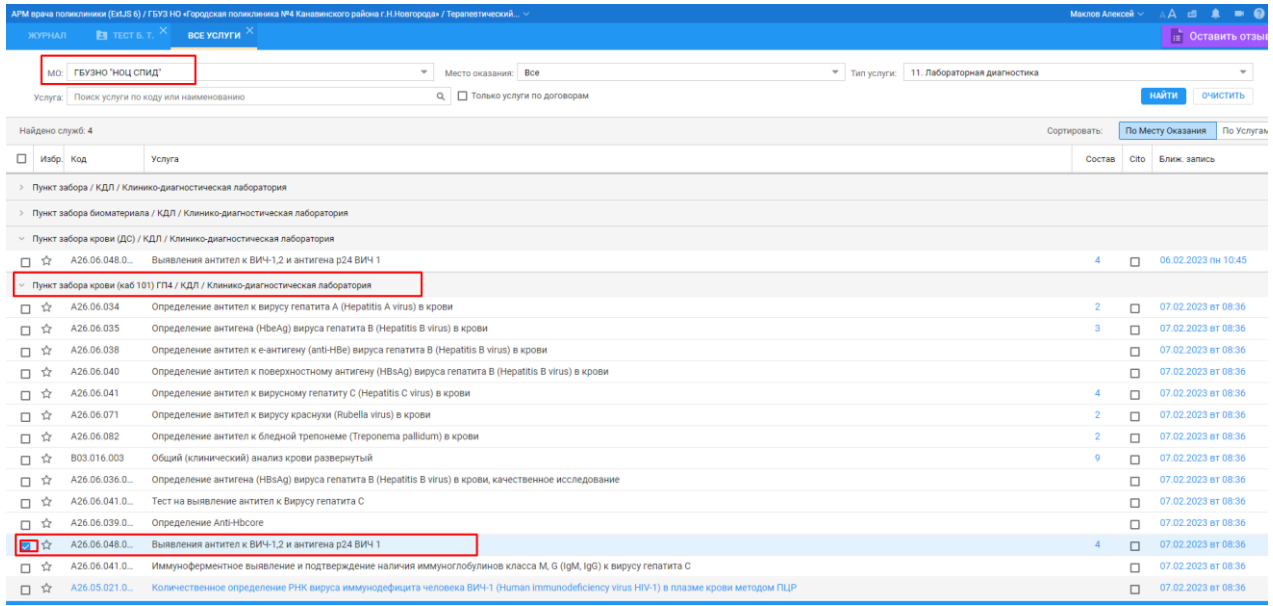

## Выбрать необходимый тест, применить

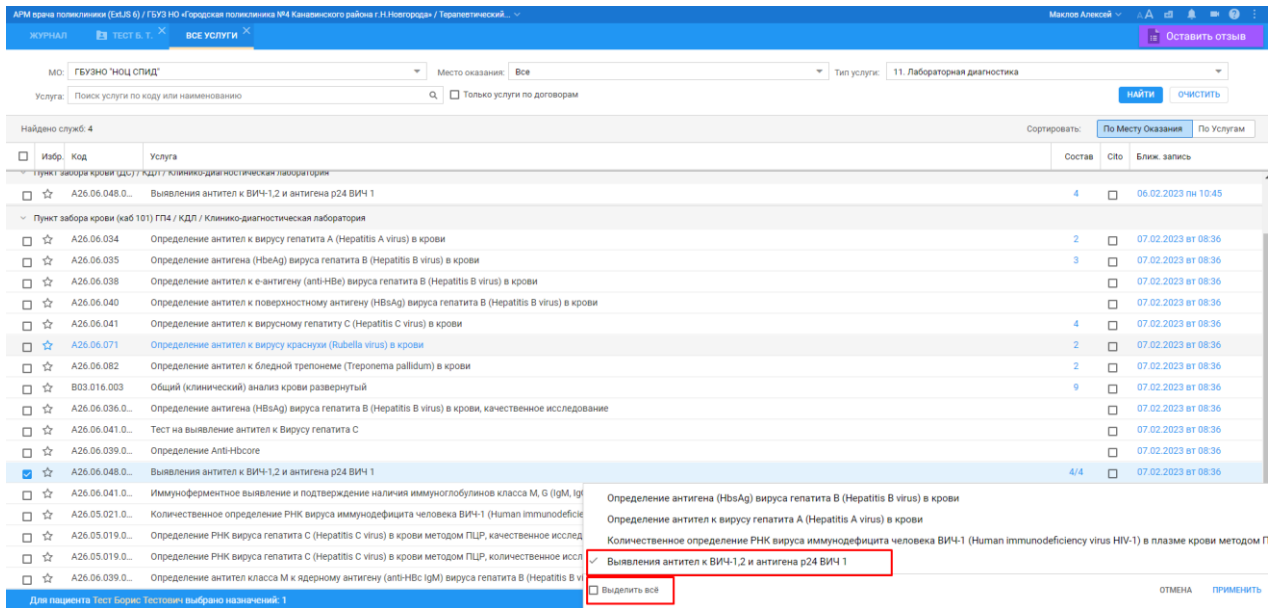

#### Нажать «назначить»

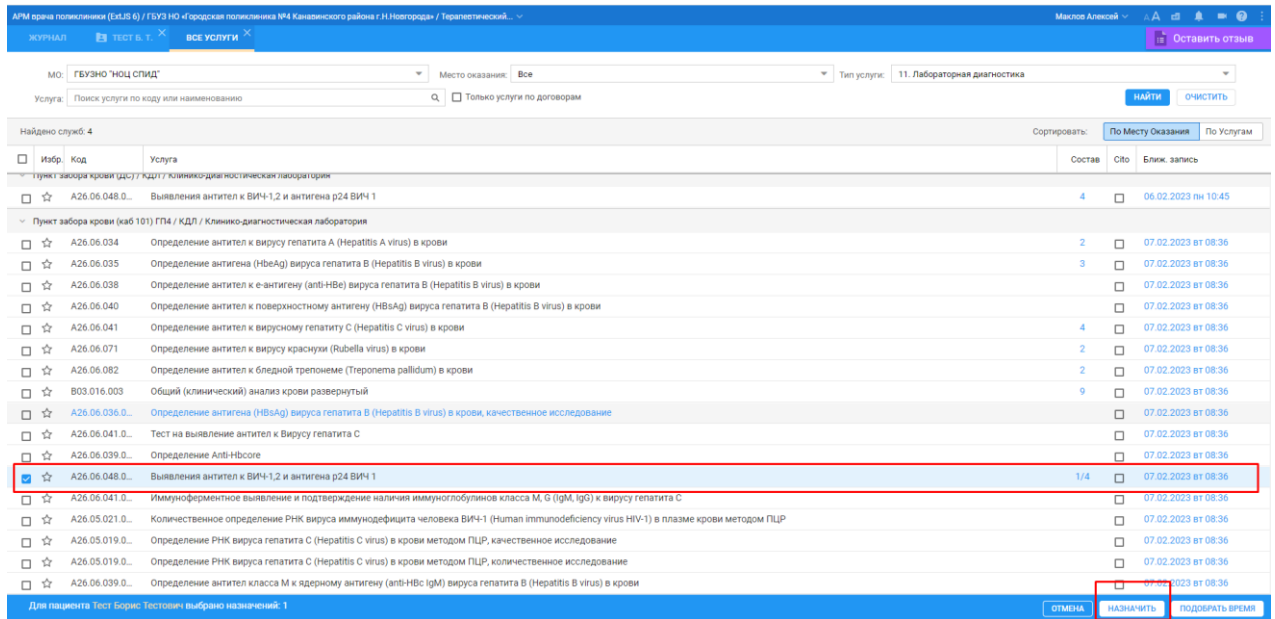

## **С АРМ врача** записать в расписание в пункт забора

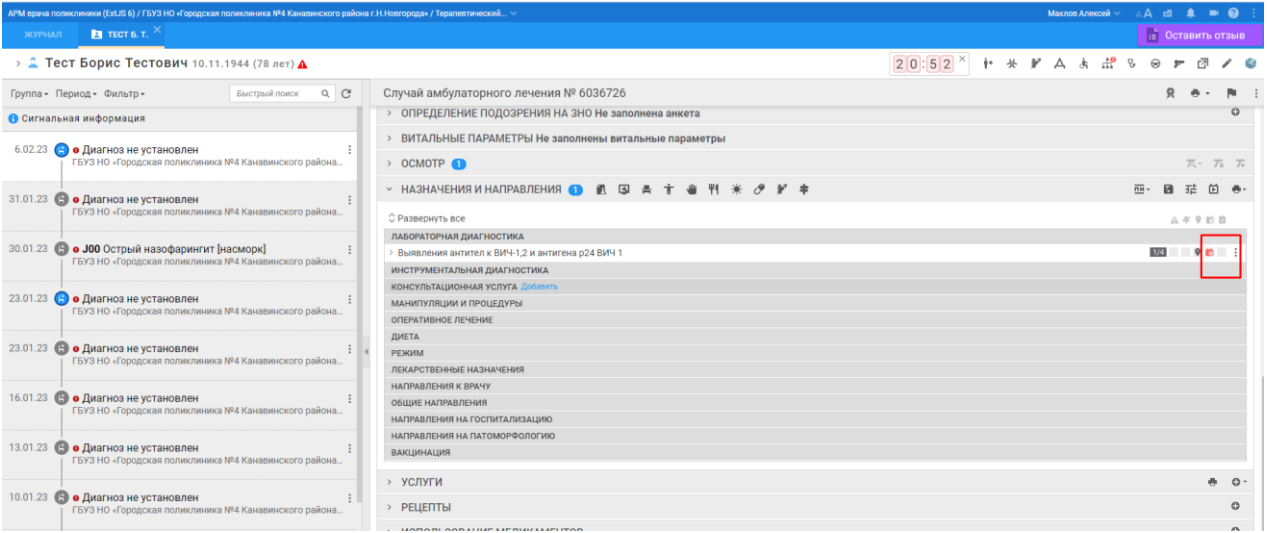

## Выбрать МО ГБУЗ НО «НОЦ СПИД»

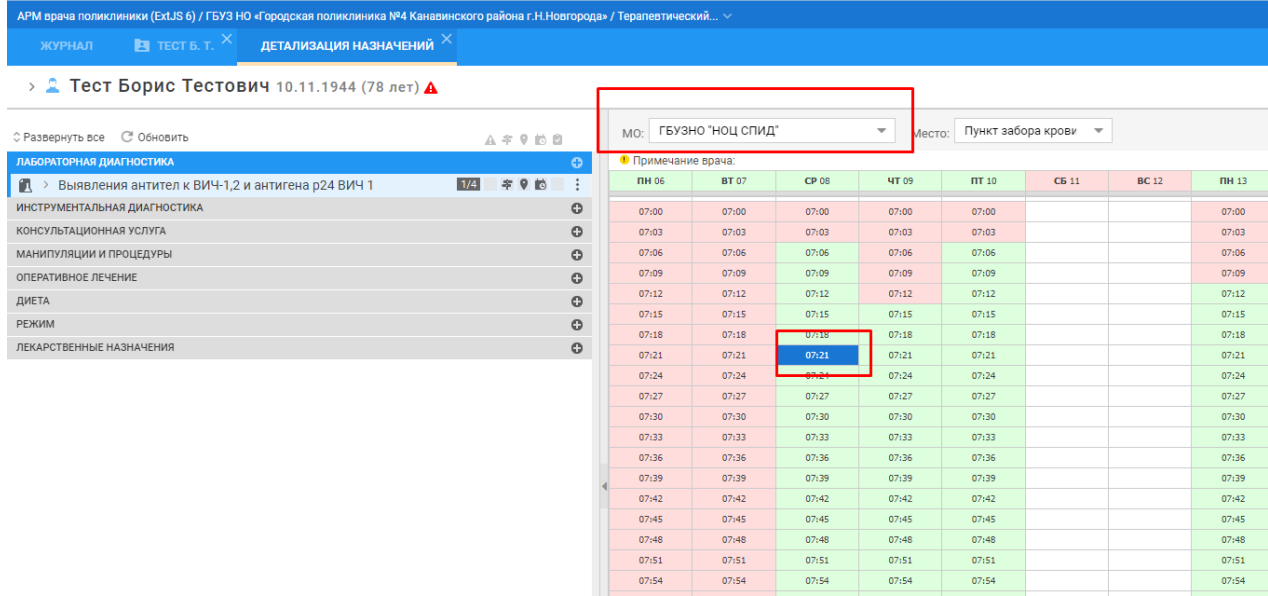

## При записи необходимо выбрать код контингента ВИЧ

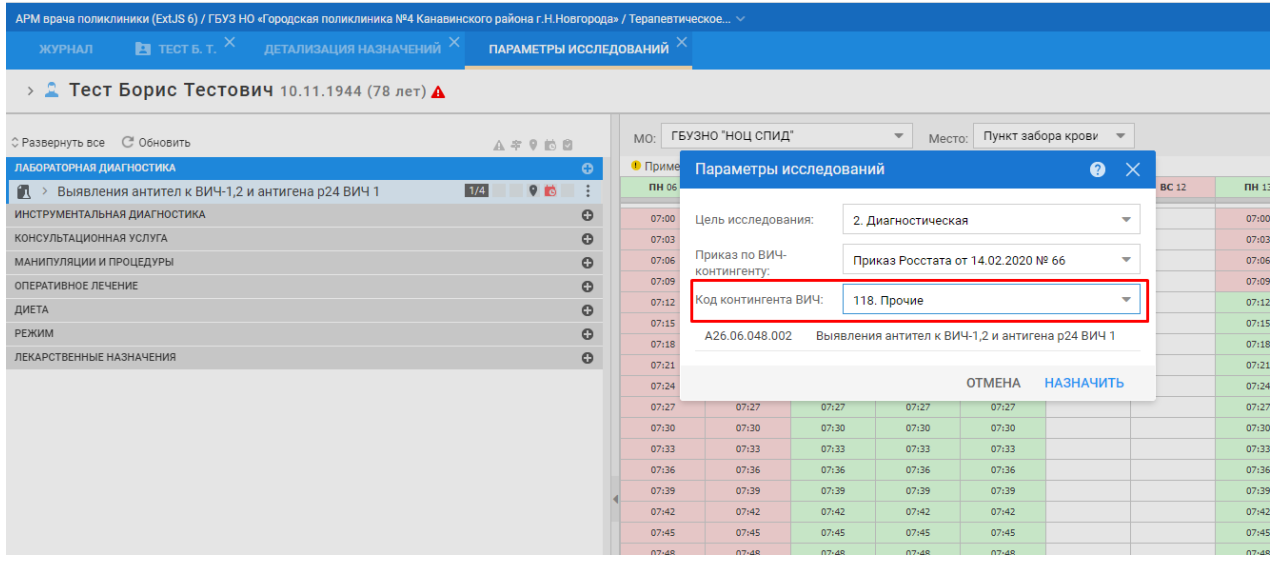

Закрыть окно детализации назначений. Направление в лабораторию ГБУЗ НО «НОЦ СПИД» создано.

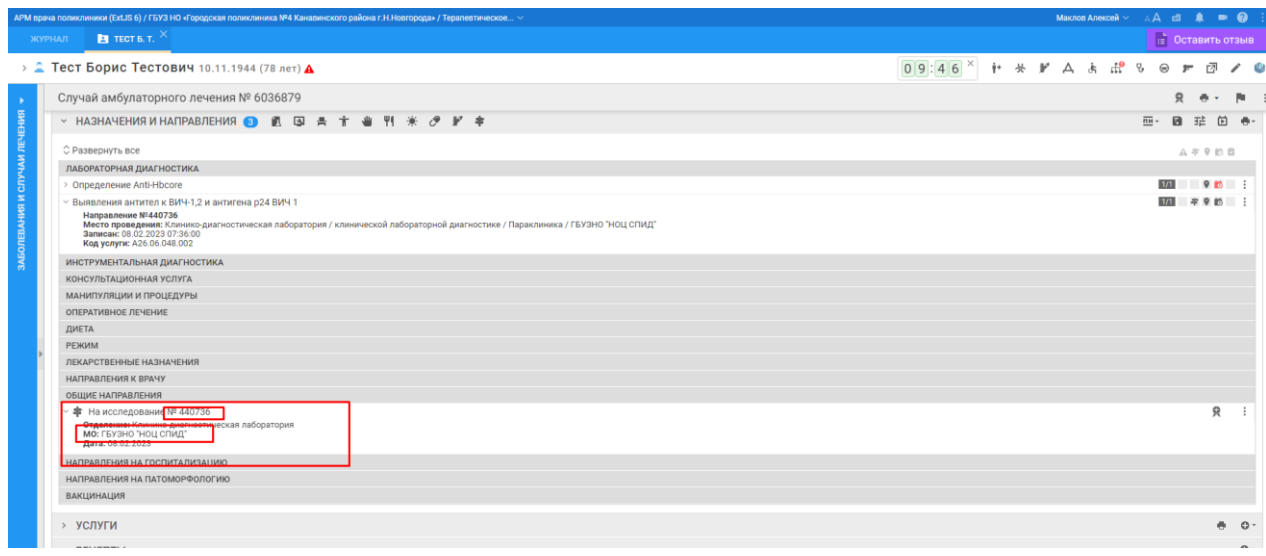

В АРМ сотрудника забора крови взять пробу, распечатать штрих-код, наклеить на пробирку, отправить в лабораторию ГБУЗ НО «НОЦ СПИД», ждать результата в ЕЦП.

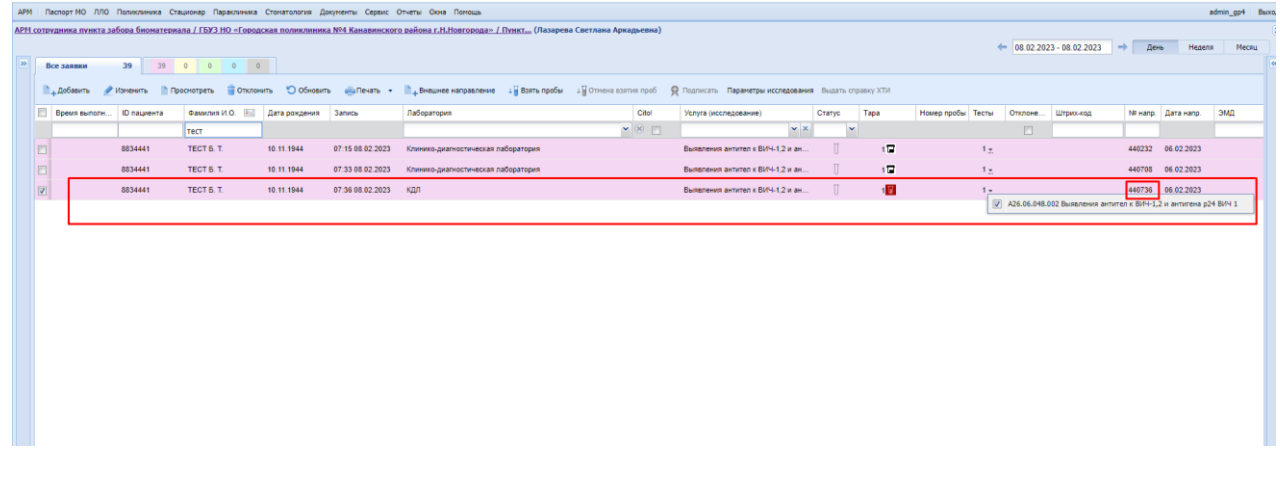

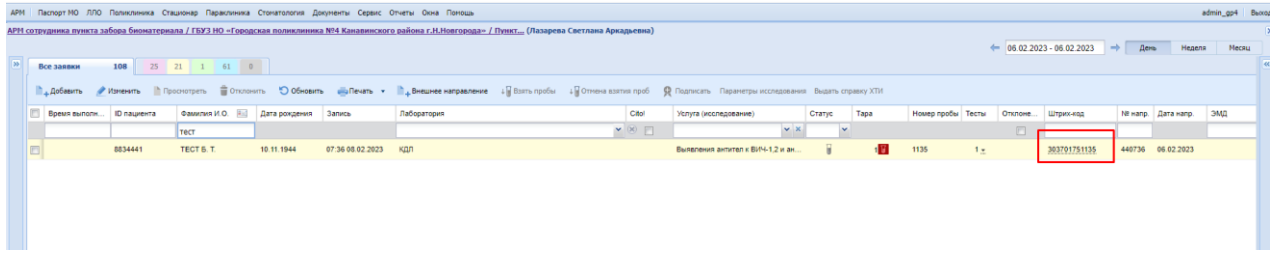

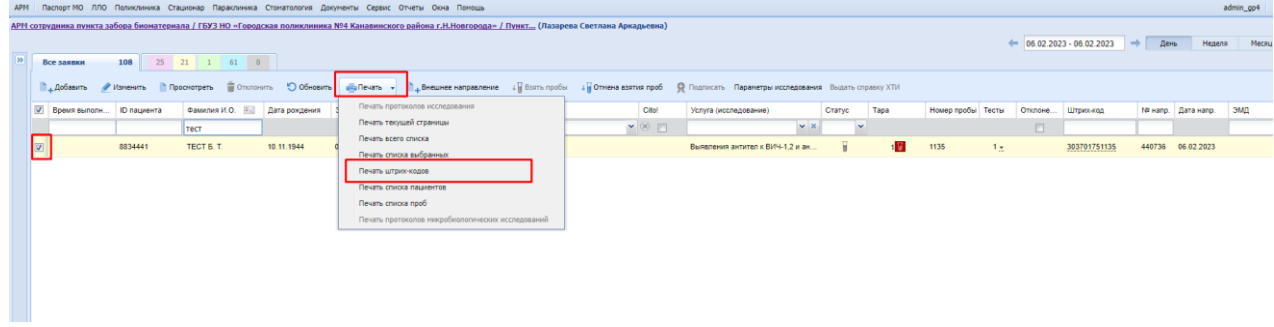